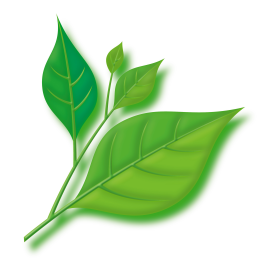

# **MIRACLE LINUX 8 Asianux Inside** 自動アップデートツール 利用ガイド

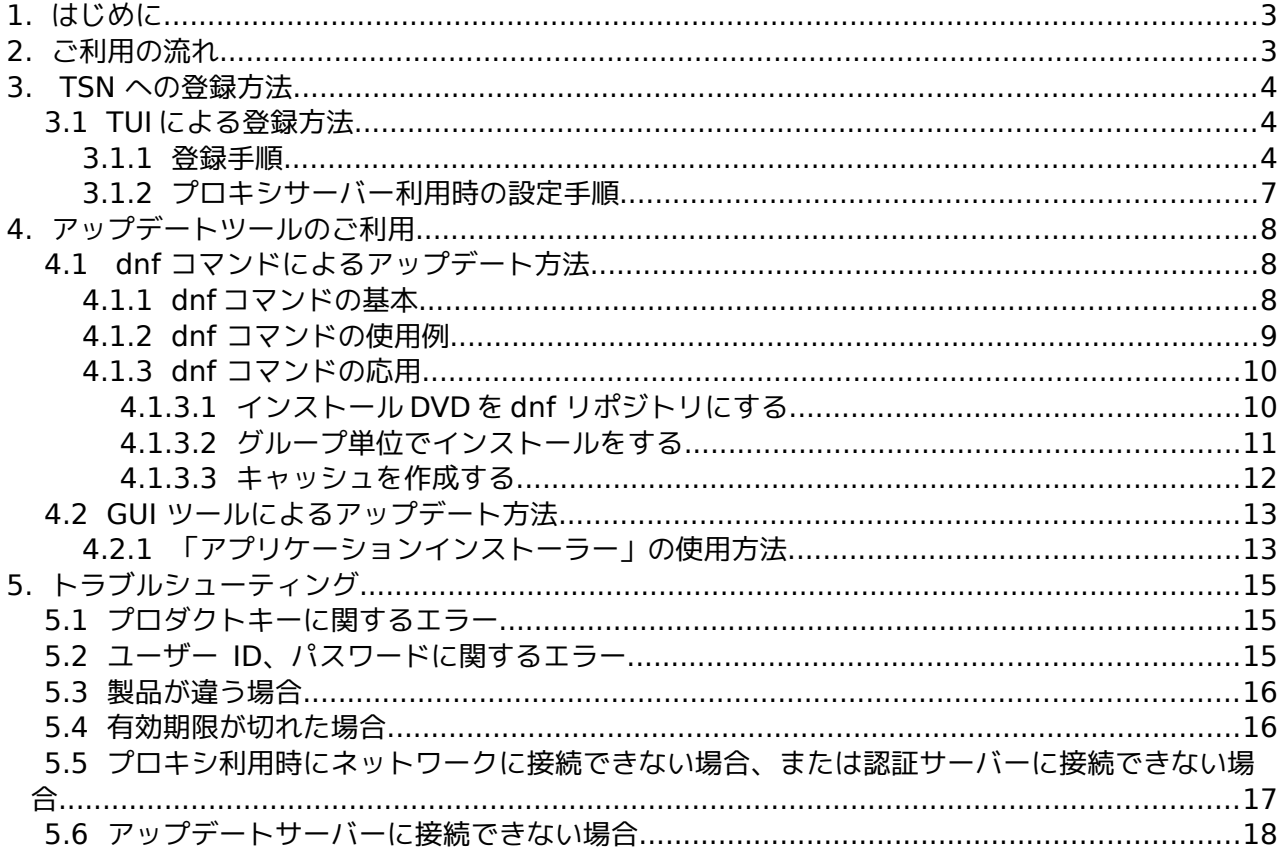

## <span id="page-1-1"></span><span id="page-1-0"></span>目次

## <span id="page-2-1"></span> **1.** はじめに

このドキュメントは、MIRACLE LINUX 8 Asianux Inside (以下MIRACLE LINUX 8) における パッケージアップデートツールについて記述します。

MIRACLE LINUX 8 では、自動アップデートツールとして「dnf」と GUI ツールをご利用いた だけます。

自動アップデートツールのご利用にあたって必要となる登録のうち、Asianux Technical Support Network (以下、 TSN)への登録方法、そして、それぞれのツールのご利用方法に ついて解説します。TSN への登録、ご利用にはユーザー登録と製品登録が必要です。以下の手 順に沿って、事前のご登録をお願いします。

※画面または、表示イメージについては、一部実際とは異なる場合があります。

## <span id="page-2-0"></span> **2.** ご利用の流れ

- (1) ユーザー登録 / 製品登録
- (2) TSN への登録
- (3) 自動アップデートツールのご利用
- (1) のユーザー登録 / 製品登録は以下の URL よりお願いいたします。 <https://www.miraclelinux.com/user/user.html>
- ユーザー登録 / 製品登録の手順については以下の URL を参照してください。 <https://users.miraclelinux.com/user/user.html>
- (2) の TSN への登録は「[3](#page-3-2) [TSN への登録方法」](#page-3-2)を参照してください。

TSN の利用方法については以下の URL を参照してください。

https://www.miraclelinux.com/support/miraclelinux/miraclelinux[support/about-tsn](https://www.miraclelinux.com/support/axs7/axs7-support/about-tsn)

(3) の自動アップデートツールのご利用は「[4](#page-7-2) [アップデートツールのご利用」](#page-7-2)をご覧ください。

## <span id="page-3-2"></span> **3. TSN** への登録方法

## <span id="page-3-1"></span> **3.1 TUI** による登録方法

#### **3.1.1** 登録手順

<span id="page-3-0"></span>(1) 登録画面を開きます。コマンドラインより root ユーザーにて以下のコマンドを入力しま す。

※ 補足事項

HTTP プロキシを使用している場合には、「[3.1.2](#page-6-0) [プロキシサーバー利用時の設定手](#page-6-0) [順」](#page-6-0)をご確認ください。

# /usr/sbin/axtsn\_register

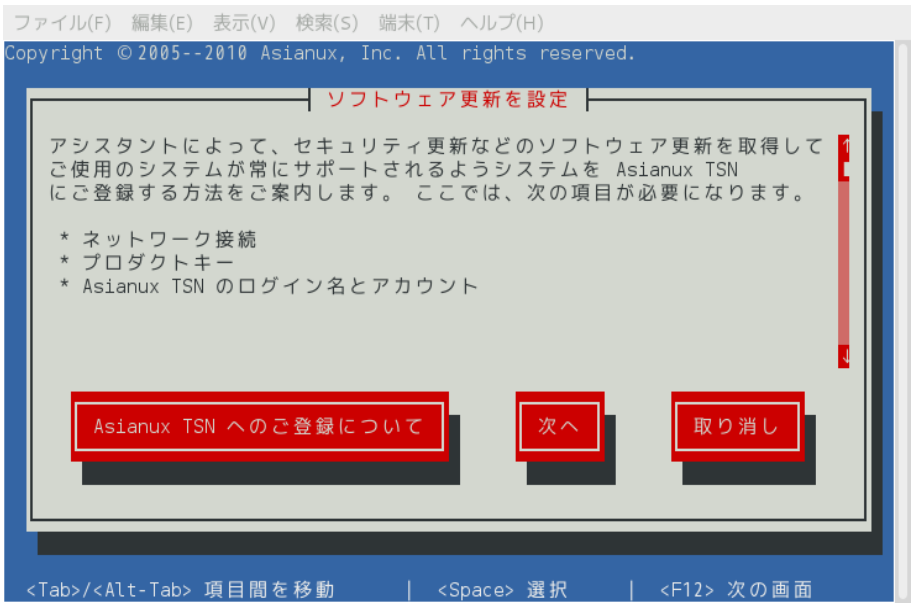

(2) 事前に製品登録したプロダクトキーを入力後、「次へ」を選択します。

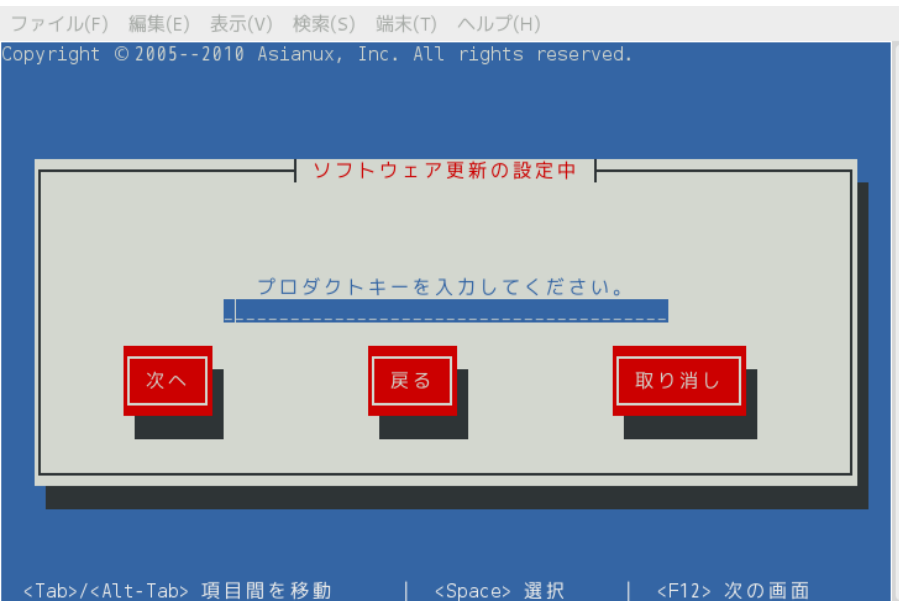

プロダクトキーの入力に誤りがある場合は、以下の画面が表示されます。

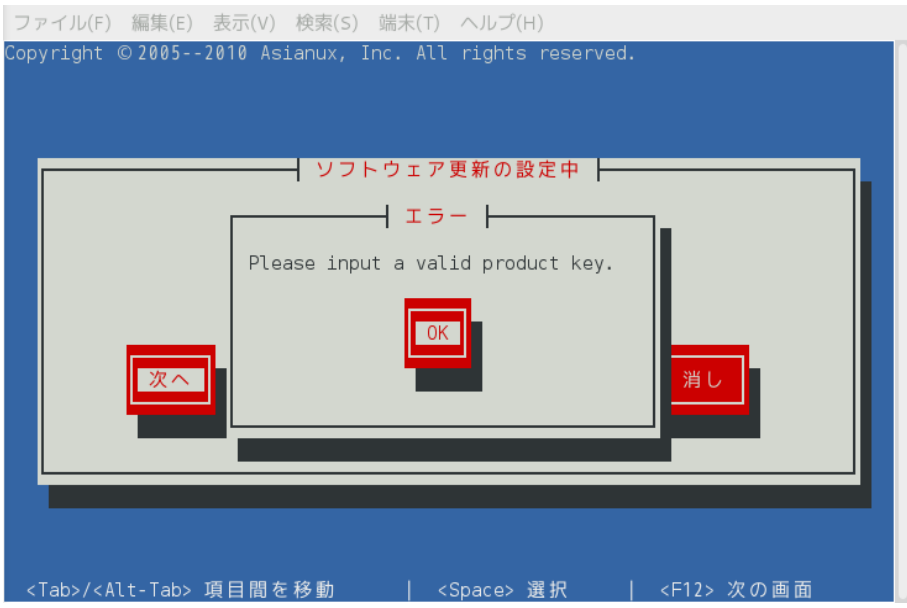

(3) アカウント情報を入力します。

各項目を入力後、「次へ」を選択すると、TSN への登録は完了です。

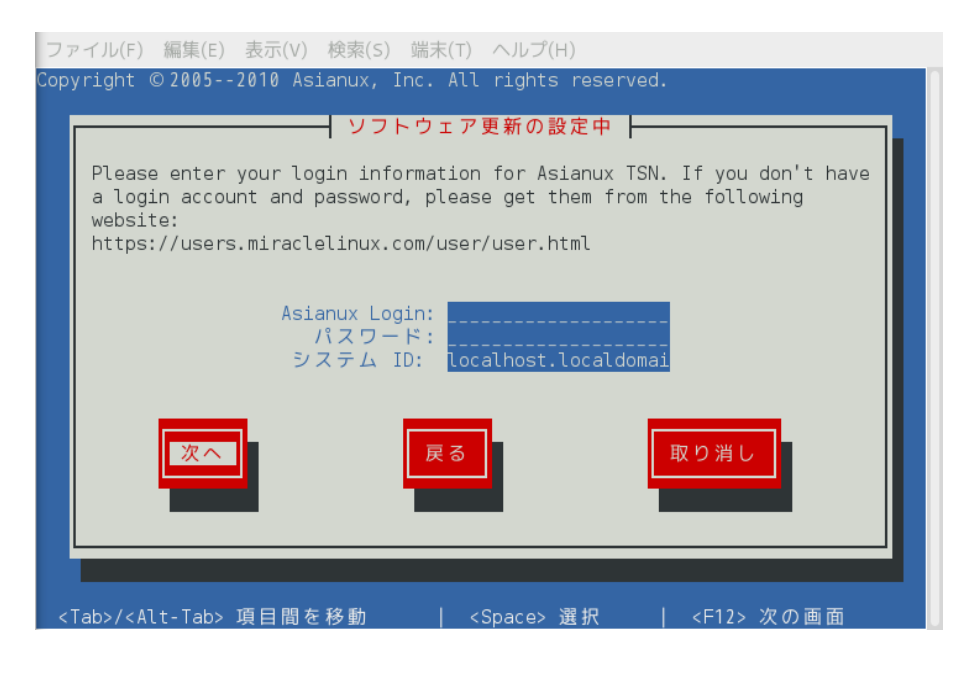

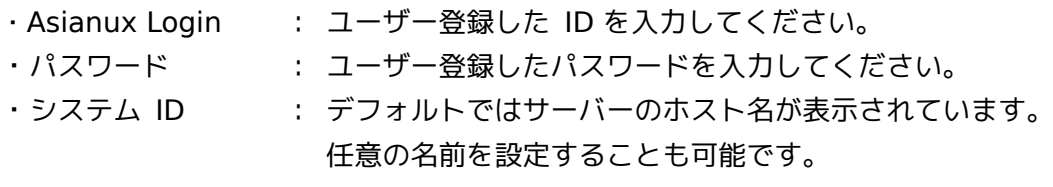

ユーザーID 、パスワード、もしくはその両方に誤りがある場合は、以下の画面が表示されます。

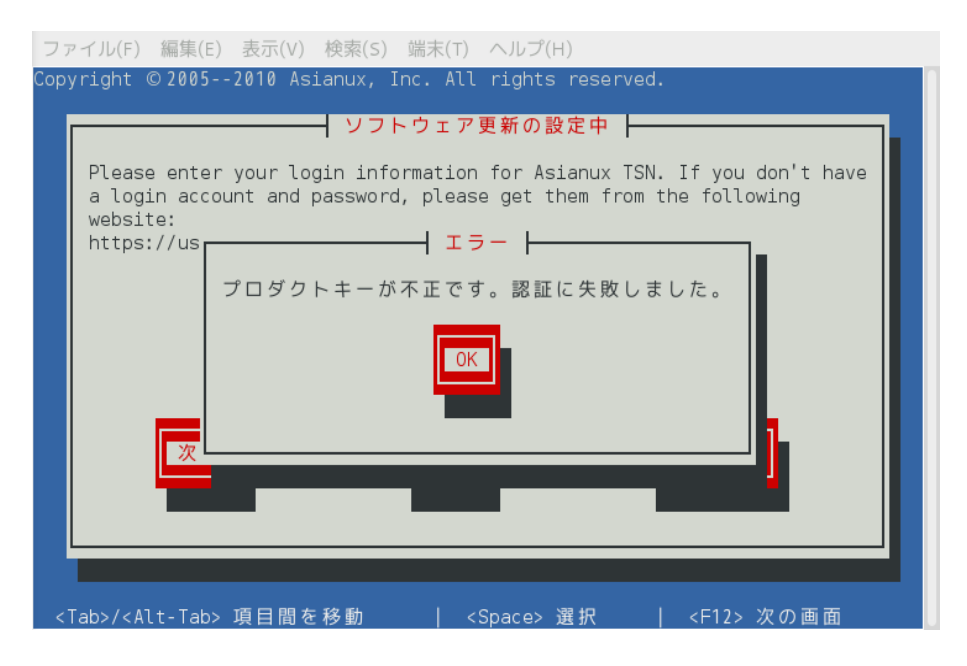

以上で TUI による TSN の登録は終了です。 次は [4](#page-7-2) **.** [アップデートツールのご利用へ](#page-7-2)移動してください。

#### **3.1.2** プロキシサーバー利用時の設定手順

<span id="page-6-0"></span>プロキシサーバーを利用するには次の手順を行ってください。

(1) 以下のファイルを開きます。

/var/lib/axtu/axtu.conf

(2) ファイル内の以下の項目を編集します。

• プロキシ使用可否 デフォルトは 0 (OFF) となっていますので、 1 (ON) に書き換えます。

> enableProxy=0  $\mathbf{r}$ enableProxy=1

• プロキシサーバー設定 プロキシサーバーのアドレスとポート番号を記述します。

> httpProxy= ↓ httpProxy=xxx.miraclelinux.com:8080

• プロキシ認証 デフォルトは 0 (無効) となっていますので、必要に応じて 1 (有効) に書き換えます。

> enableProxyAuth=0 ↓ enableProxyAuth=1

• ユーザー名、パスワード設定 ユーザー名、パスワードを必要に応じて設定してください。

> proxyUser= proxyPassword=

(3) ファイルを保存して設定完了です。

## <span id="page-7-2"></span> **4.** アップデートツールのご利用

#### <span id="page-7-1"></span> **4.1 dnf** コマンドによるアップデート方法

#### **4.1.1 dnf** コマンドの基本

<span id="page-7-0"></span>dnf を使用するには、dnf コマンドを使用します。基本的な書式は以下です。 # dnf [オプション] [コマンド] [パッケージ名]

・RPMDB、リポジトリあるいは両方にあるパッケージの一覧を表示する。

# dnf list

- ・インストール可能なパッケージの一覧を表示する。
- # dnf list --available
- ・アップデート可能なパッケージの一覧を表示する。

# dnf list --upgrade

- ・個別にパッケージのインストールを行う。(例: tftp パッケージ)
- # dnf install tftp
- ・システムにインストールされているすべてのパッケージのアップデートを行う。

# dnf upgrade

・個別にパッケージのアップデートを行う。(例: tftp パッケージ)

# dnf upgrade tftp

- ・個別にパッケージの削除(アンインストール)を行う。(例: tftp パッケージ)
	- # dnf erase tftp

#### **4.1.2 dnf** コマンドの使用例

<span id="page-8-0"></span>tftp パッケージのアップデートを例に dnf コマンドの実行の流れについて説明します。

(1) tftp パッケージのアップデートを行うには、以下のようにコマンドを実行します。

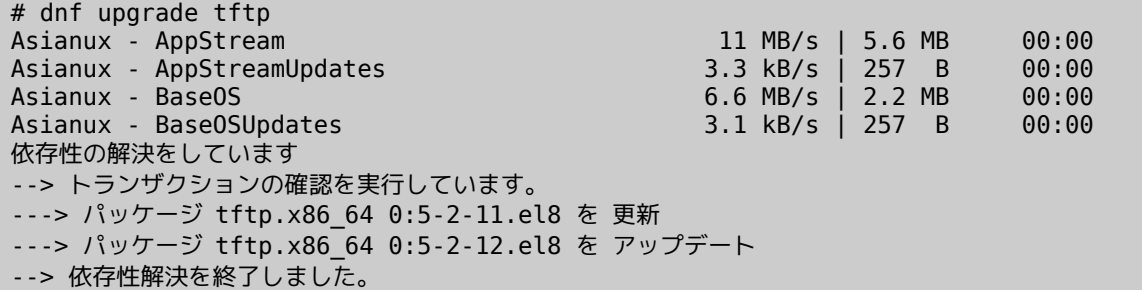

パッケージの検索や依存関係の解決などが行われた後、これから行う処理の内容が表示されま す。処理内容に問題がない場合は [y] を入力し、[Enter] キーを押下します。

```
依存性を解決しました
===========================================
Package アーキテクチャー
                                バージョン 
リポジトリー しゅうしゃ こうしゅう 容量
===========================================
更新します:
tftp x86_64 5.2-12.e17 axs7_update 34 k
トランザクションの要約
===========================================
更新 1 パッケージ
合計容量: 34 k
Is tgis ok [y/d/N]: y
```
(2) tftp パッケージのダウンロードとアップデートが行われます。

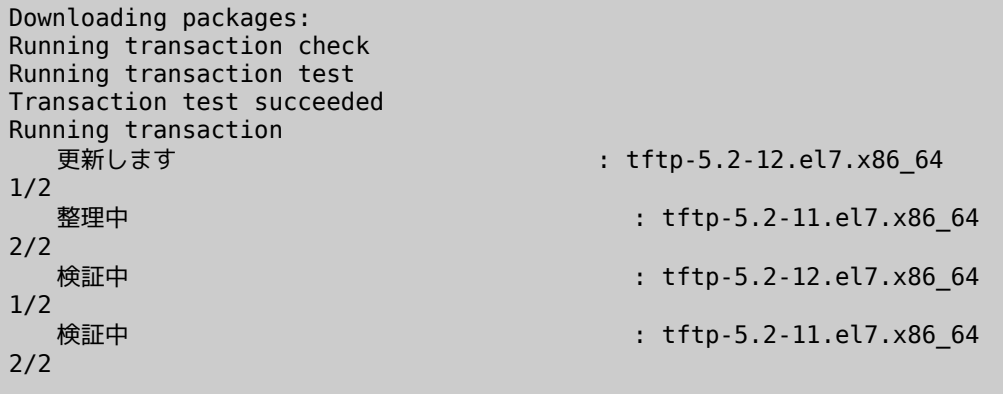

更新: tftp.x86\_64 0:5.2-12.el7

完了しました!

※注意事項

初回使用時は GPG キーを取り込む確認が行われます。 [y] を入力し、[Enter] キーを押下してください。

警告: /var/cache/yum/x86\_64/7Server/axs7\_update/packages/nfs-utils-1.3.0-0.21.el7.x86 64.rpm: ヘッダー V4 DSA/SHA1 Signature、鍵 ID b941844d: **NOKEY** file:///etc/pki/rpm-gpg/RPM-GPG-KEY から鍵を取得中です。 Importing GPG key 0xB941844D: Userid : "Asianux (Asianux) <packager@asianux.com>" Fingerprint: 0c2a e81d 355f b07b 2bff 6166 d4ab 6978 b941 844d Package : asianux-release-7.0-1.el7.AXS7.x86 64 (@anaconda/7.0) From : /etc/pki/rpm-gpg/RPM-GPG-KEY 上記の処理を行います。よろしいでしょうか? [y/N]

#### <span id="page-9-1"></span> **4.1.3 dnf** コマンドの応用

```
 4.1.3.1 インストール DVD を dnf リポジトリにする
```
<span id="page-9-0"></span>インストール DVD を dnf リポジトリに設定することで、インストール DVD に収録されてい るパッケージのインストールやアップデートを、dnf コマンドや GUI の「アプリケーションイ ンストーラー」(gpk-application) を使用して行うことが可能です。以下に手順を示します。

1. インストール DVD をマウントします。

```
# mkdir -p /media/cdrom
# mount -t iso9660 -o loop /dev/sr0 /media/cdrom
```
2. リポジトリファイルを有効にします。

インストール DVD 向けの dnf リポジトリの設定ファイルは、

/etc/yum.repos.d/media.repo です。このリポジトリファイルは初期設定では無効 (enabled=0)です。これを有効(enabled=1)に設定します。

```
設定ファイル: /etc/yum.repos.d/asianux-dvd.repo
```

```
# vi /etc/yum.repos.d/media.repo
[InstallMedia-BaseOS]
name=Asianux 8 - BaseOS
metadata_expire=-1
gpgcheck=1
enabled=0
baseurl=file:///media/cdrom/BaseOS/
gpgkey=file:///etc/pki/rpm-gpg/RPM-GPG-KEY
[InstallMedia-AppStream]
name=Asianux 8 - AppStream
metadata_expire=-1
```

```
gpgcheck=1
enabled=0
baseurl=file:///media/cdrom/AppStream/
gpgkey=file:///etc/pki/rpm-gpg/RPM-GPG-KEY
```
「baseurl」 にはインストール DVD のマウントポイントに合わせて"file:///マウントポイン ト/Asianux" を指定します。「enabled」 には 1 (=有効)もしくは 0 (=無効)を指定します。 パッケージは、BaseOS/Packages, AppStream/Packages に格納されています。BaseOS, AppStream それぞれの設定が必要となります。

3. リポジトリファイルを作成後、「dnf コマンド」もしくは GUI の「ソフトウェアの追加 /削除」 (gkp-application) を使用してパッケージの追加やアップデート等が行えます。

#### **4.1.3.2** グループ単位でインストールをする

<span id="page-10-0"></span>各パッケージはグループに分けられています。 grouplist オプションでそのグループの一覧が確認でき ます。

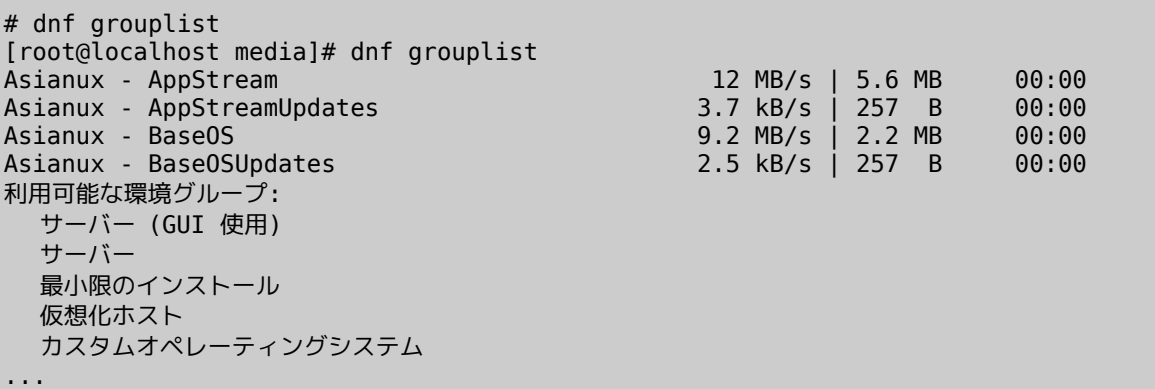

各グループに含まれているパッケージを確認するには、groupinfo オプションで確認ができま す。

以下は network-tools グループの例です。

```
# dnf groupinfo network-tools
Asianux - AppStream 5.9 MB/s | 5.6 MB 00:00 
Asianux - AppStreamUpdates 3.8 kB/s | 257 B 00:00
Asianux - AppStreamUpdates<br>
Asianux - BaseOS<br>
Asianux - BaseOSUpdates<br>
Asianux - BaseOSUpdates<br>
Asianux - BaseOSUpdates<br>
Asianux - BaseOSUpdates<br>
Asianux - BaseOSUpdates<br>
Asianux - BaseOSUpdates
Asianux - BaseOSUpdates 4.0 kB/s | 257 B 00:00
グループ: ネットワーキングツール
 説明: コンピュータネットワークを設定し分析するためのツールです。
 必須なパッケージ:
   tcpdump
標準パッケージ:
   libreswan
   nmap-ncat
   socat
 オプション パッケージ:
   arpwatch
   dnssec-trigger
...
```
グループ単位でインストールするには groupinstall オプションを使用します。

# dnf groupinstall network-tools

グループ単位でアップデートするには groupupdate オプションを使用します。

# dnf group upgrade network-tools

#### **4.1.3.3** キャッシュを作成する

<span id="page-11-0"></span>以下に示すように makecache オプションを実行すると、現在有効な dnf リポジトリのメタ データを事前にキャッシュとして保持することができます。

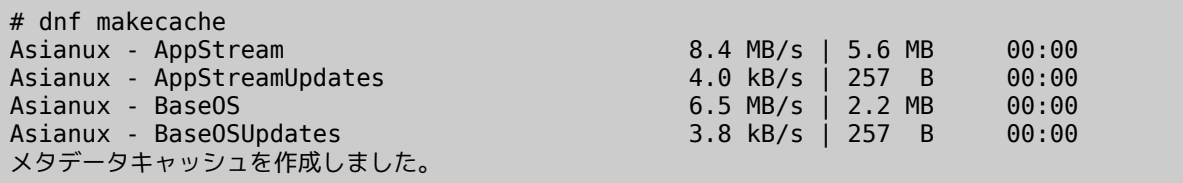

## <span id="page-12-2"></span> **5.** トラブルシューティング

#### **5.1** プロダクトキーに関するエラー

<span id="page-12-1"></span>(1) プロダクトキーの入力が間違っている場合

以下の画面が表示される場合は、プロダクトキーの入力に誤りがあります。

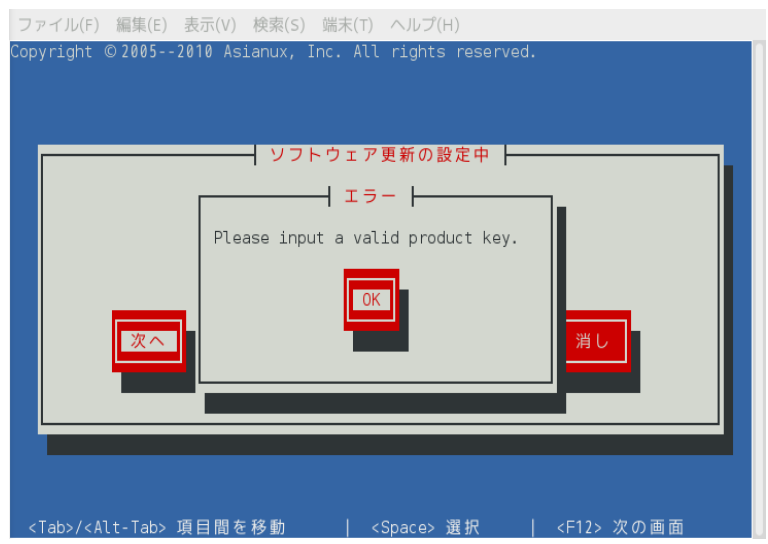

対処方法 :

(1) プロダクトキーのフォーマットに従っていない場合

プロダクトキーは 5 桁 × 5 の大文字英数字で構成されており、間に - (ハイフン) が含まれ る文字列です。

(例) 12345-67890-ABCDE-FGHIJ-KLMNO

ハイフンを入力しているでしょうか、再度ご確認ください。

(2) プロダクトキーが間違っている場合

(1) の項目に加え、小文字が混ざっていないか等、お手元のプロダクトキーとあわせてご確認 ください。

## **5.2** ユーザー **ID**、パスワードに関するエラー

<span id="page-12-0"></span>以下の画面が表示される場合は、ユーザー ID 、パスワード、もしくはいずれの入力にも誤り があります。

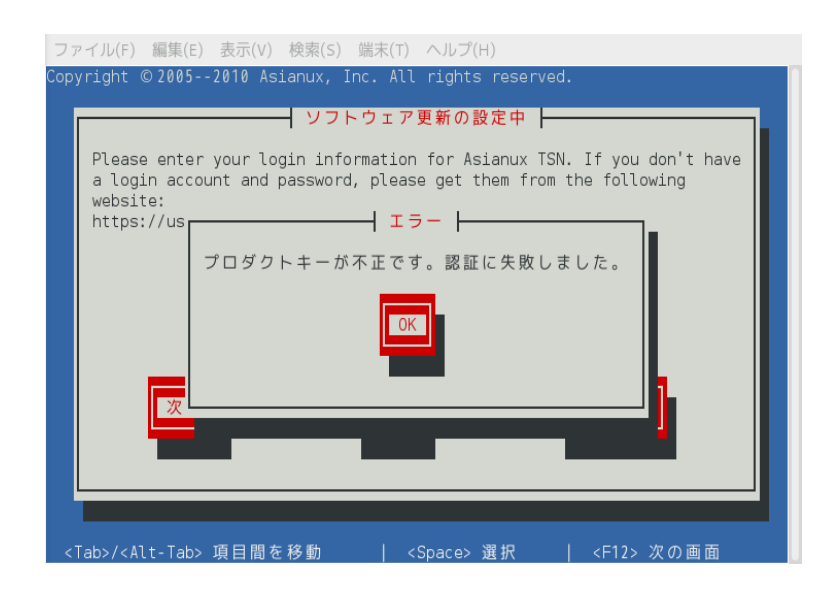

対処方法 :

「ユーザー登録」をした際のユーザー ID 、パスワードと一致しているか、再度ご確認くださ  $U_{\alpha}$ 

### **5.3** 製品が違う場合

<span id="page-13-0"></span>以下の画面が表示される場合は、これから登録しようとしているプロダクトキーが製品登録し た際のものと合っていません。

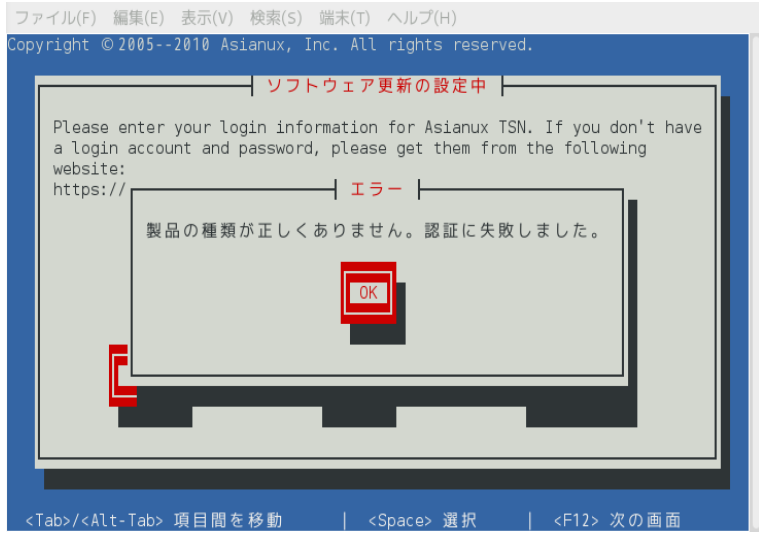

対処方法 :

製品登録したものと登録するプロダクトキーが一致しているか、再度ご確認ください。

## **5.4** 有効期限が切れた場合

<span id="page-14-1"></span>以下の画面が表示される場合は、サポート契約の利用可能期間が終了しています。

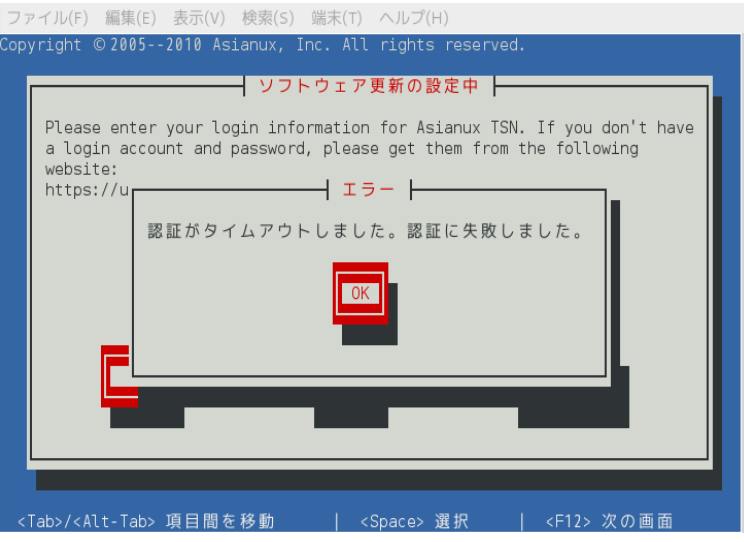

対処方法:

サポート契約を更新してください。 詳細は以下の URL をご参照ください。 <https://www.miraclelinux.com/online-service/support-agreement/agreement>

## <span id="page-14-0"></span> **5.5** プロキシ利用時にネットワークに接続できない場合、または認証サー バーに接続できない場合

以下のようなメッセージが表示される場合、まずはネットワークに接続できているか確認して ください。

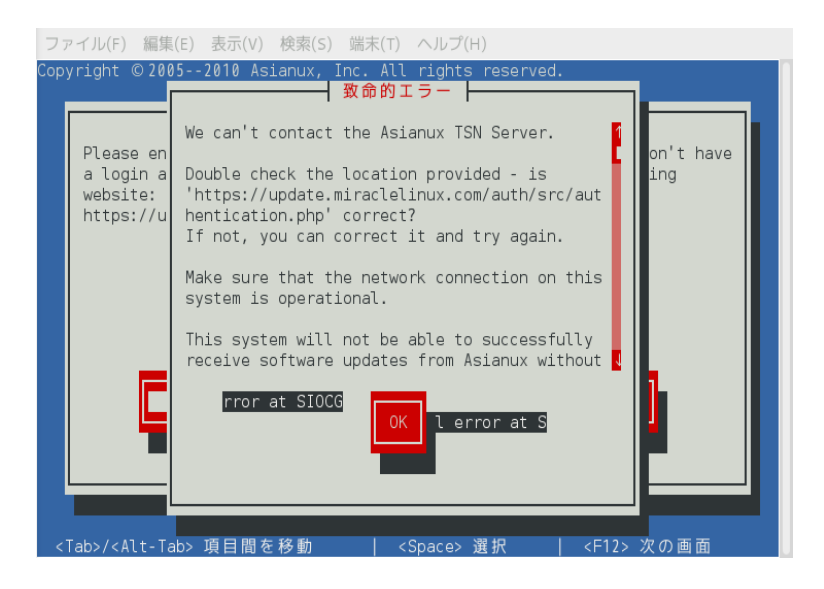

接続できている場合は以下のサーバーの名前解決が可能か確認してください。

認証サーバー名: update-8.miraclelinux.com

\$ dig update-8.miraclelinux.com ; <<>> DiG 9.9.4-Asianux-9.9.4-29.3.0.1.el7.AXS7 <<>> update-8.miraclelinux.com ;; global options: +cmd ;; Got answer: ;; ->>HEADER<<- opcode: QUERY, status: NOERROR, id: 23738 ;; flags: qr aa rd ra; QUERY: 1, ANSWER: 2, AUTHORITY: 0, ADDITIONAL: 1 ;; OPT PSEUDOSECTION: ; EDNS: version: 0, flags:; udp: 4096 ;; QUESTION SECTION: ;update-8.miraclelinux.com. IN A ;; ANSWER SECTION: update-8.miraclelinux.com. 3600 IN CNAME ftp.miraclelinux.com. ftp.miraclelinux.com. 3600 IN A 10.2.240.20 ;; Query time: 0 msec ;; SERVER: 10.2.200.15#53(10.2.200.15) ;; WHEN: 金 8 月 19 10:30:23 JST 2016 ;; MSG SIZE rcvd: 86

名前解決ができている、またはネットワークに接続できている場合は、弊社サポートにお問い 合わせください。

#### **5.6** アップデートサーバーに接続できない場合

<span id="page-15-0"></span>以下のようなメッセージが表示される場合、まずはネットワークに接続できているか確認して ください。

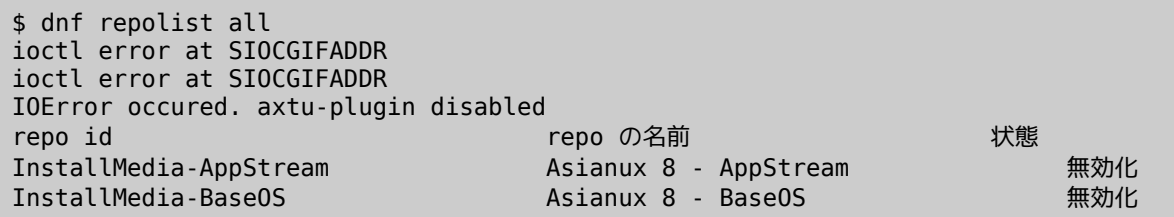

接続できている場合は以下のサーバーの名前解決が可能か確認してください。

アップデートサーバー名: repository-8.miraclelinux.com

```
$ dig repository-8.miraclelinux.com
; <<>> DiG 9.9.4-Asianux-9.9.4-29.3.0.1.el7.AXS7 <<>> repository-
8.miraclelinux.com
;; global options: +cmd
;; Got answer:
```
;; ->>HEADER<<- opcode: QUERY, status: NOERROR, id: 4169 ;; flags: qr aa rd ra; QUERY: 1, ANSWER: 2, AUTHORITY: 0, ADDITIONAL: 1 ;; OPT PSEUDOSECTION: ; EDNS: version: 0, flags:; udp: 4096 ;; QUESTION SECTION: ;repository.miraclelinux.com. IN A ;; ANSWER SECTION: repository.miraclelinux.com. 3600 IN CNAME ftp.miraclelinux.com. ftp.miraclelinux.com. ;; Query time: 0 msec ;; SERVER: 10.2.200.15#53(10.2.200.15) ;; WHEN: 金 8 月 19 10:40:41 JST 2016 ;; MSG SIZE rcvd: 90

名前解決ができている、またはネットワークに接続できている場合は、弊社サポートにお問い 合わせください。

※ 補足事項:

自動アップデートツール (dnf) は 下記の2つのサーバーへ接続します。

update-8.miraclelinux.com

repository-8.miraclelinux.com

Firewall の設定として、ポートは (80, 443) の両方の許可をお願いします。

[更新履歴] 2020 年 4 月 1 日 新規作成